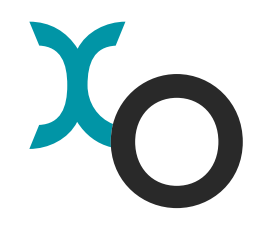

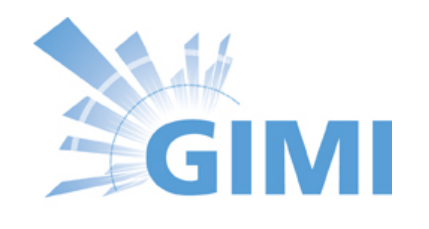

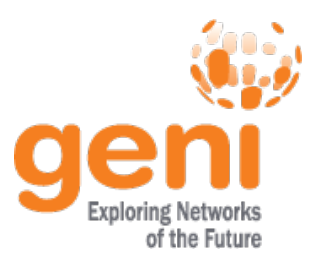

#### ExoGENI/GIMI Tutorial Part 1: ExoGENI

Ilia Baldine ibaldin@renci.org

Anirban Mandal, Yufeng Xin

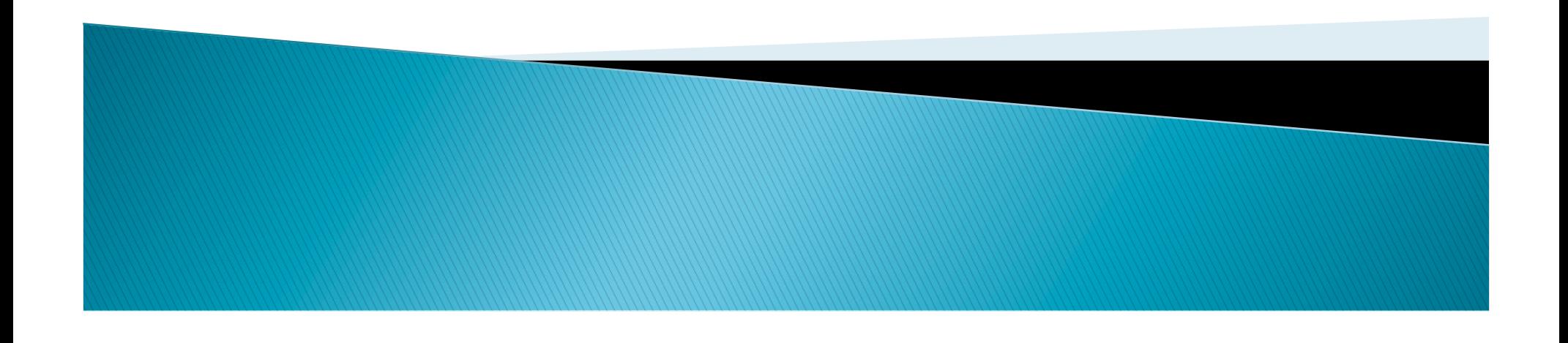

#### **Tutorial sections**

- Configure environment
- ExoGENI and Orca Overview
- ▶ Creating slices with Omni and GENI AM API
- Flukes Overview
- ▶ Creating slices with Flukes
- **Tutorial page:** 
	- http://groups.geni.net/geni/wiki/ORCAExoGENITutorial
	- Please open in your browser
	- Please open the presentation

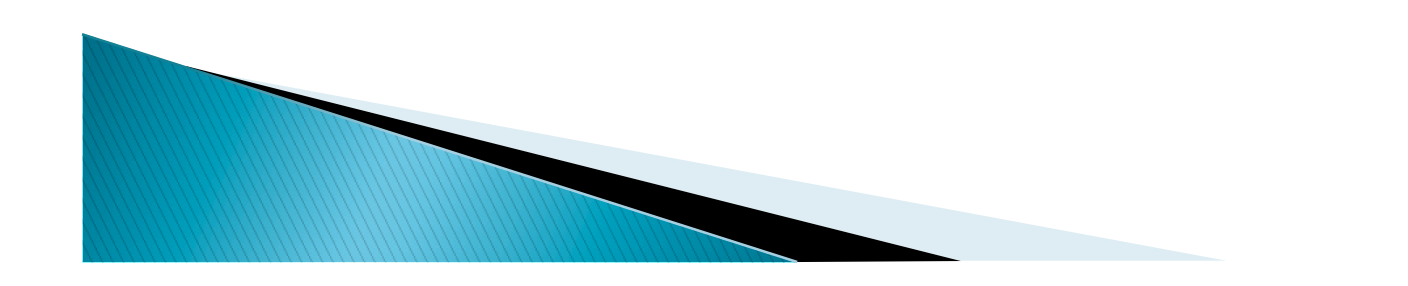

### **Configuring Environment**

- All user properties are under \$HOME/.flukes.properties – it is a text file
	- Edit \$HOME/.flukes.properties
		- Open in an editor and replace \*EVERY\* occurrence of XX with your index (including leading zero)
		- Update the orca.xmlrpc.url property
	- Inspecting keystore file (make note of key alias ('tutorialXX')
		- . \$ cd Tutorials/GIMI/gimiXX
		- \$ keytool -list -keystore ssh/gimi01.jks
		- NOTE: your key name is gimiXX, and your key and keystore password is g5C7r#XX

#### **Rack binding**

- ▶ Today's tutorial will use 3 separate AMs
- Users 01-05 -> RCI
	- https://rci-hn.exogeni.net:11443/orca/xmlrpc
- ▶ Users 06-10 -> BBN
	- https://bbn-hn.exogeni.net:11443/orca/xmlrpc
- $\blacktriangleright$  Users 11-20 -> NICTA
	- https://nicta-hn.exogeni.net:11443/orca/xmlrpc

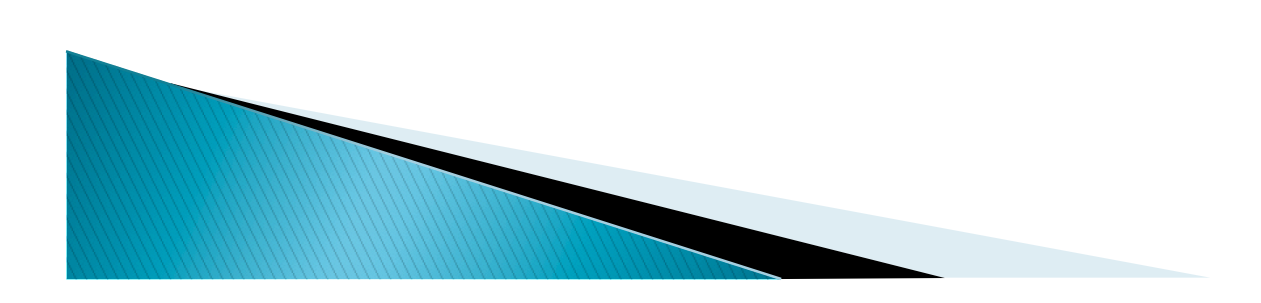

#### **Section: ExoGENI and ORCA** Overview

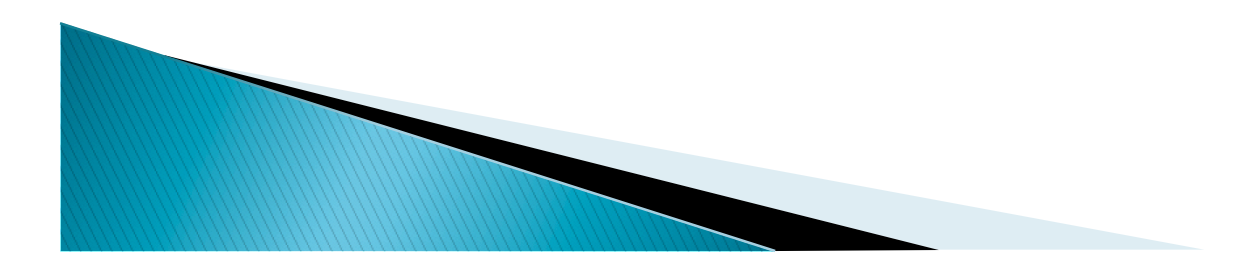

# **ExoGENI Testbed**

- 
- 14 GPO-funded racks Partnership between RENCI, Duke and IBM IBM x3650 M3/M4 servers
	- - 48G RAM
		- Dual-socket 8-core Intel X5650 2.66Ghz CPU
		-
	- 10G dual-port Chelseo adapter BNT 8264 10G/40G OpenFlow switch
	-
- DS3512 6TB sliverable storage<br>▶ Each rack is a small networked cloud
	-
	- OpenStack- and xCAT based<br>◦ EC2 nomenclature for VM node sizes (m1.small, m1.large etc)
	- Baremetal node provisioning
	- Interconnected by combination of dynamic and static L2 circuits through regionals and national backbones
	- http://wiki.exogeni.net

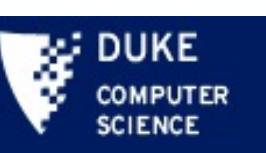

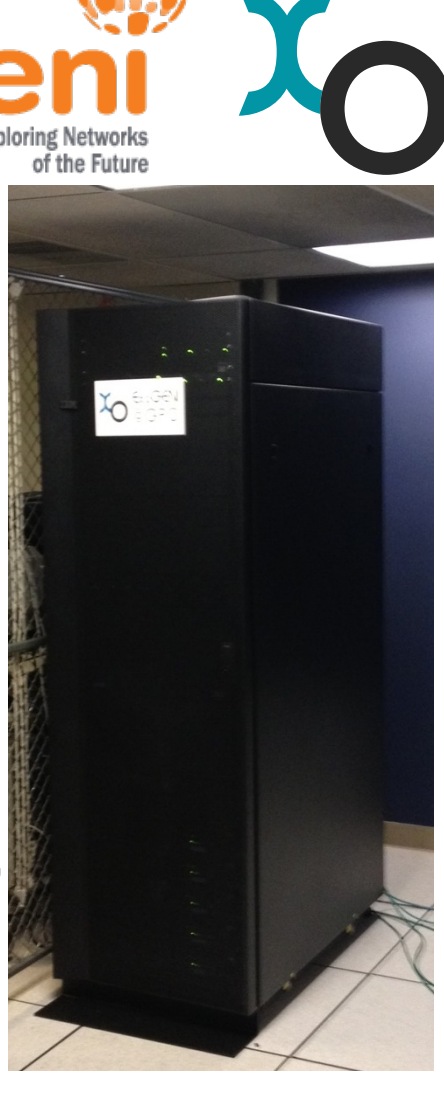

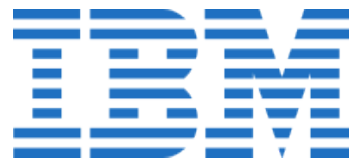

### ExoGENI Status

- 2 new racks deployed RENCI and GPO
	-
- 2 older existing racks Duke and UNC
- 2 more racks coming FIU and UH
- -
- Partner racks NICTA U of Alaska Fairbanks
- ▶ Connected via BEN ( http://ben.renci.org), LEARN and NLR FrameNet, (eventually I2)

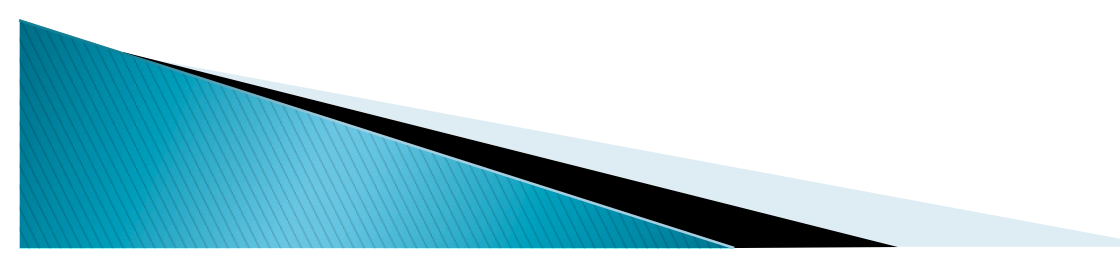

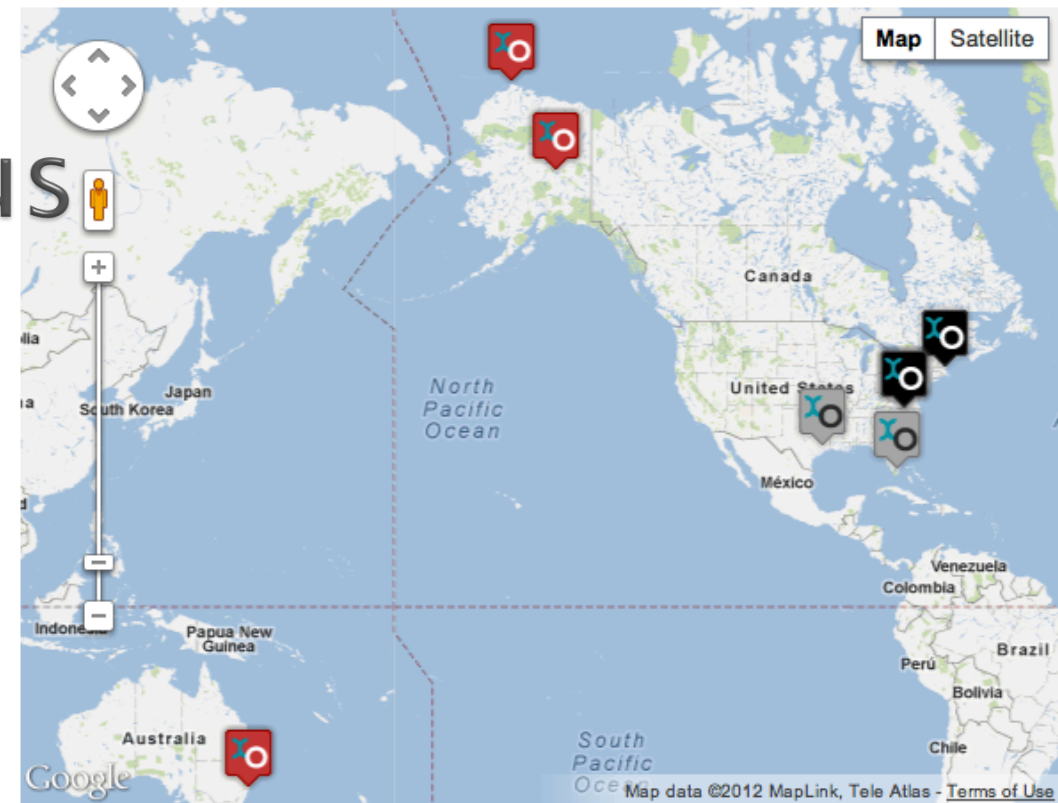

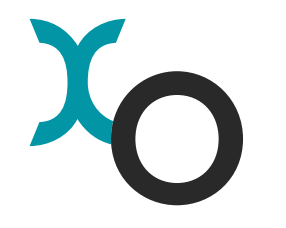

#### **ExoGENI slice isolation**

- Strong isolation is the goal
- ▶ Compute instances are KVM based and get a dedicated number of cores (ExoGENI does not over-<br>provision cores)
	- provision cores)<br>◦ Caveat: currently all instances get 1 core (different RAM and disk).
- ▶ VLANs are the basis of connectivity
	- VLANs can be best effort or bandwidthprovisioned (within and between racks) ◦ Caveat: current hardware in the racks
	- allows best-effort VLANs only will be remedied by Fall 2012 with support from the vendor

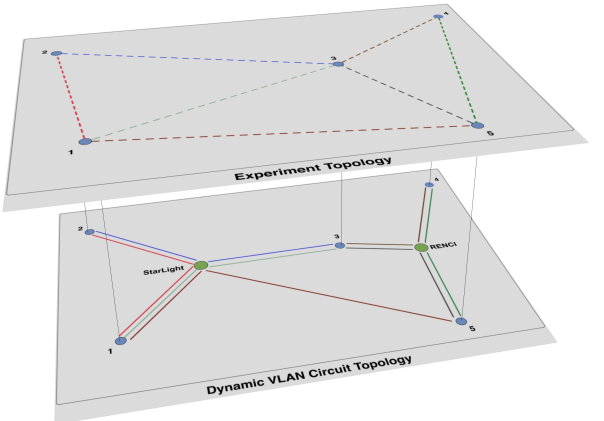

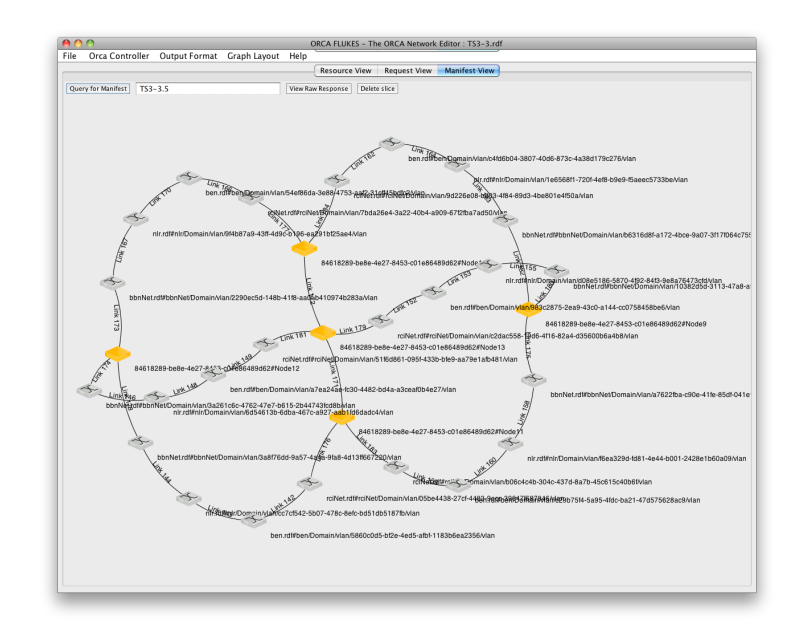

#### **ORCA Overview**

- ▶ Originally developed by Jeff Chase and his students at Duke
- ▶ Funded as Control Framework Candidate for GENI
	- Jointly developed by RENCI and Duke for GENI since 2008.
- ▶ A federation of networked clouds with a variety of interfaces
	- Native ORCA
	- GENI AM API

**MARKET** 

- ▶ Unique feature of ExoGENI: experimenter can
	- Operate on individual racks as independent aggregates
	- Operate on entire testbed and link racks together using ExoSM

### **ORCA deployment in ExoGENI**

- Each rack runs its own Orca actor called the 'SM' that presents as GENI AM and exposes
	- ORCA native API
	- GENI AM API
- ▶ Rack-local SM can only create slices with resources within that rack (virtual machines, baremetal nodes and vlans)
- $\triangleright$  'ExoSM' has global visibility

**MARITA COMPANY** 

- Has access to a fraction of resources resources in all racks
- Has access to network backbone resources for stitching topologies between racks
- **ExoSM** 
	- https://geni.renci.org:11443/orca/xmlrpc
- - Rack SMs:<br>◦ RENCI Rack: <u>https://rci-hn.exogeni.net:11443/orca/xmlrpc</u>
		- BBN Rack: https://bbn-hn.exogeni.net:11443/orca/xmlrpc
		- NICTA Rack: https://nicta-hn.exogeni.net:11443/orca/xmlrpc

#### How are resources split?

- Resources in each rack are split between rack SM and ExoSM.
- ▶ Currently the split is 50/50 for VMs and internal VLANs between rack SM and ExoSM
- ▶ Baremetal nodes are usable only by ExoSM
- ▶ Stitching links from regional and national providers are delegated to ExoSM only.
- If your experiment is rack-local, you can always choose a specific rack SM to run your experiment
- If your experiment involves resources from multiple racks you must provision via ExoSM

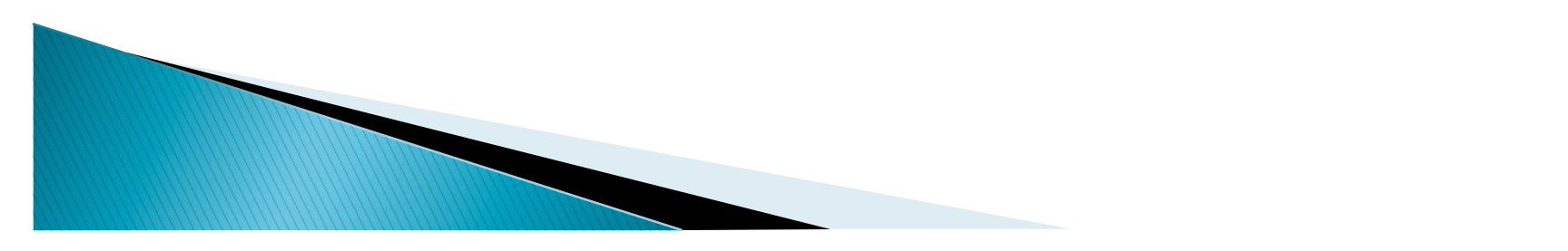

#### How do I use it?

- ▶ Request credentials through the GPO
- Build your own VM Image [optional]
	- https://geni-orca.renci.org/trac/wiki/neucaimages
- ▶ Define topology and submit request
	- Use either Omni or Flukes
- Maximum slice lifetime is 2 weeks

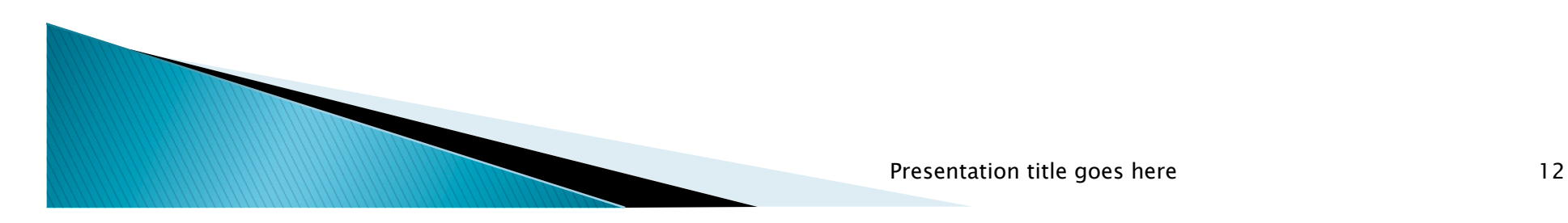

#### Section: Creating slices with Omni

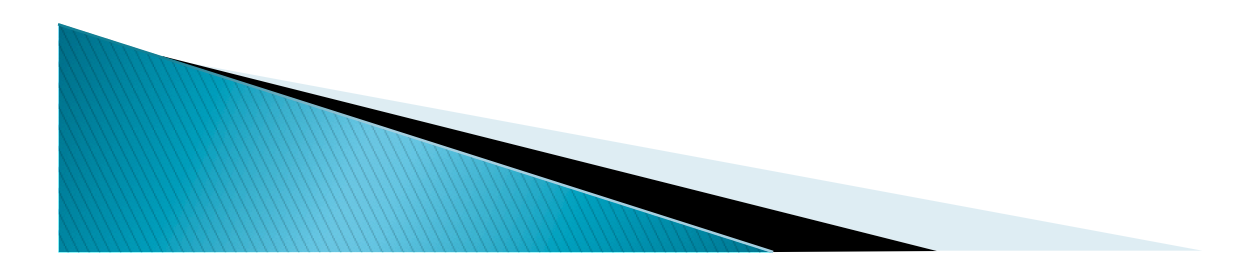

#### Creating slices with Omni and GENI **AM API**

- ▶ Use the RSpec file linked to this tutorial webpage:
	- http://groups.geni.net/geni/wiki/ORCAExoGENITutorial

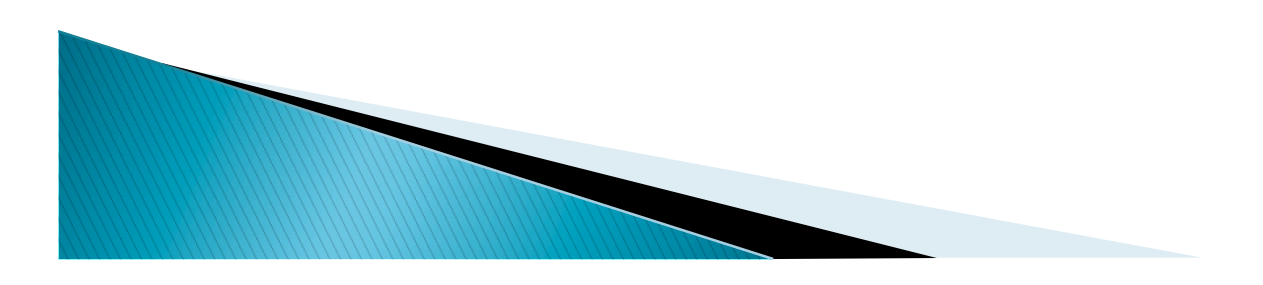

### Sample simple RSpec

```
<rspec type="request"
```

```
xsi:schemaLocation="http://www.geni.net/resources/rspec/3 
                   http://www.geni.net/resources/rspec/3/request.xsd 
                  http://www.protogeni.net/resources/rspec/ext/shared-vlan/1 
                  http://www.protogeni.net/resources/rspec/ext/shared-vlan/1/request.xsd" 
     xmlns:xsi="http://www.w3.org/2001/XMLSchema-instance" 
     xmlns:s="http://www.protogeni.net/resources/rspec/ext/shared-vlan/1" 
    xmlns=http://www.geni.net/resources/rspec/3> 
\leqnode client_id="geni1" component_manager_id="urn:publicid:IDN+bbnvmsite+authority+cm">
<sliver_type name="m1.small"> 
<disk_image name="http://geni-images.renci.org/images/standard/debian/debian-squeeze-amd64-neuca-2g.zfilesystem.sparse.v0.2.xml" 
    version="397c431cb9249e1f361484b08674bc3381455bb9" /> 
\langle sliver_type><interface client_id="geni1:if0"> 
\langleip address="172.16.2.1" netmask="255.255.255.0" />
</interface> 
\langle/node\rangle<node client_id="geni2" component_manager_id="urn:publicid:IDN+bbnvmsite+authority+cm"> 
<sliver_type name="m1.small"> 
<disk_image name="http://geni-images.renci.org/images/standard/debian/debian-squeeze-amd64-neuca-2g.zfilesystem.sparse.v0.2.xml" 
    version="397c431cb9249e1f361484b08674bc3381455bb9" /> 
\langle/sliver_type\rangle<interface client_id="geni2:if0" > 
  \langleip address="172.16.2.2" netmask="255.255.255.0" />
 </interface> 
\langle/node\rangle<link client_id="local"> 
  <interface_ref client_id="geni1:if0" /> 
  <interface_ref client_id="geni2:if0" /> 
\langle/link\rangleMARTING COMMENT
\langle/rspec\rangle
```
## **Issuing OMNI commands (1/2)**

- Look at 'getVersion()' output
	- omni.py -c omni\_config -a https://geni.renci.org: 11443/orca/xmlrpc getversion
- ▶ Download request RSpec from tutorial webpage
- Create a slice with GPO SA
	- omni.py -c omni\_config -a https://geni.renci.org: 11443/orca/xmlrpc createslice orcav2-test3
- CreateSliver with given RSpec
	- omni.py -c omni\_config -a https://geni.renci.org: 11443/orca/xmlrpc -n createsliver orcav2-test3 twonode.rspec

## Issuing OMNI commands (2/2)

- ▶ Query sliver status
	- omni.py -c omni\_config -a https://geni.renci.org: 11443/orca/xmlrpc sliverstatus orcav2-test3
- List resources within the slice (IP addresses)
	- omni.py -c omni\_config -a https://geni.renci.org: 11443/orca/xmlrpc listresources orcav2-test3
- **► Login to nodes** 
	- ssh –i ssh/gimiXX\_key root@<ip address>
- **▶ Delete sliver** 
	- omni.py -c omni\_config -a https://geni.renci.org: 11443/orca/xmlrpc deletesliver orcav2-test3

#### **RSpec conventions**

- Install and execute service tags are respected ◦ tar.gz, tar.Z, tar.bz, deb, rpm and zip recognized
- Domain binding is possible by specifying component id or component manager id <node component\_id="urn:publicid:IDN+uncvmsite+node  $+vm''$

```
 component_manager_id="urn:publicid:IDN+uncvmsite
+authority+cm"
```

```
 client_id="pc175"
```

```
exclusive = "true" >
```

```
\lesliver_type name="raw-pc" />
```
*Mary Company* 

 $\langle$  /node $\rangle$ 

```
 See
```
https://geni-orca.renci.org/trac/wiki/orca-andrspec for updated information

#### **Section: Flukes Overview**

- ▶ Graphical tool for creating and managing slice topologies in ORCA
	- JAVA (JNLP)

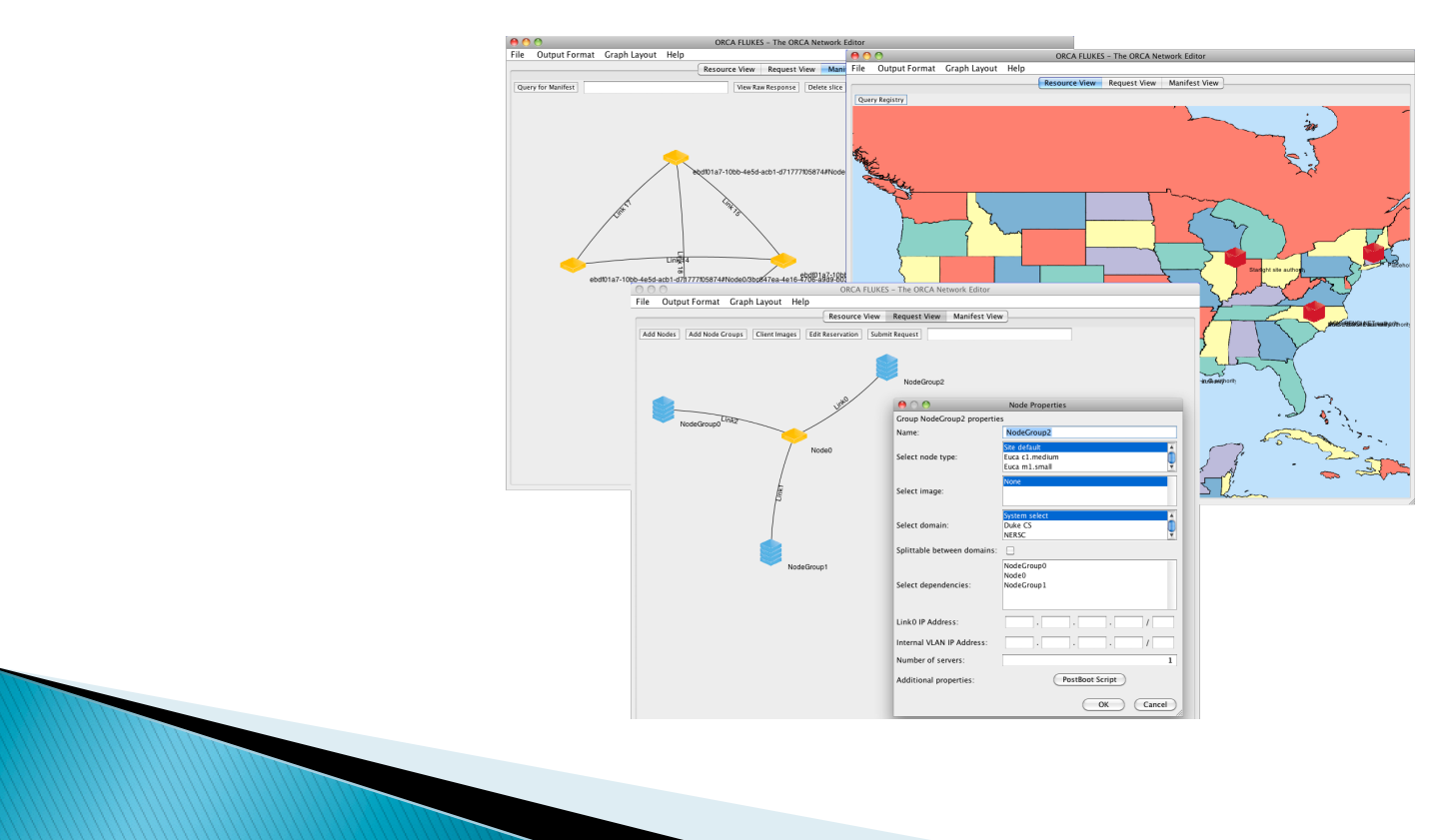

### **Section Overview**

- ▶ Configuring Flukes prior to launch
- Launching Flukes
	- GUI Overview
	- Nodes, NodeGroups and Link parameters
	- Node-level vs. reservation level options
- Building slice request topologies
- **Launching slice requests**
- **Inspecting slice manifests**
- **Logging into nodes in the slice**
- ▶ NEuca-py tools

#### Launch Flukes!

- ▶ Double-click Flukes icon on your desktop
- Permanent stable version link
	- http://geni-images.renci.org/webstart/flukes.jnlp
- ▶ Can I use Flukes outside of ExoGENI?
	- No. Flukes uses semantic web mechanisms (RDF and OWL) to describe resources that is only compatible with ORCA and ExoGENI.

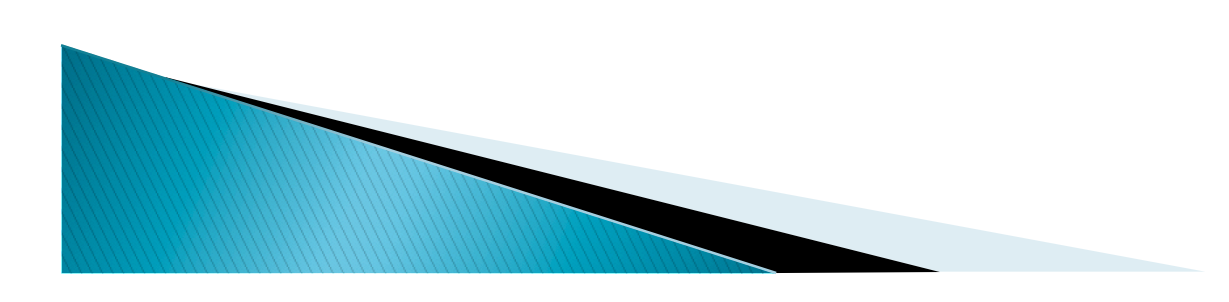

#### **GUI Overview**

- $\blacktriangleright$  Tabs
	- Resources, Request, Manifest
- Menus
	- Current properties
	- Overwriting properties (\$HOME/.flukes.properties)
- Mouse modes
- ▶ Buttons
- Adding nodes, nodegroups and links

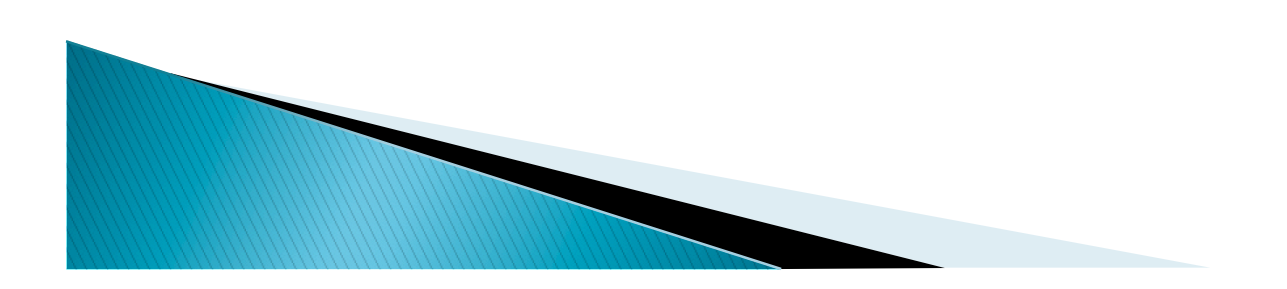

#### Node and Link parameters

- ▶ Create a single node
- Right-click on the Node
	- Look at properties
	- Edit properties
		- Node type (size)
		- VM image
		- Domain (binding)
		- PostBoot script

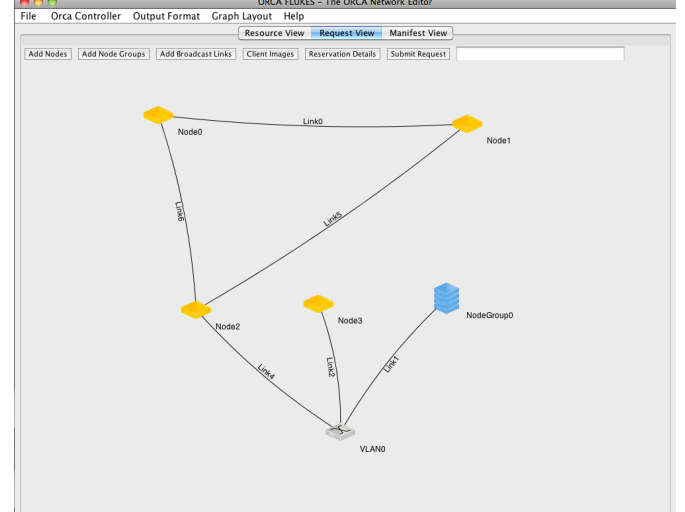

- ▶ Create another node, link the two together
- Right-click and open properties again
	- Specify IP address on the link
	- Node functional dependencies
- ▶ Right-click on links
	- Inspect and edit link properties
	- Note only bandwidth is currently respected (and not everywhere due to hardware limitations)
- $\triangleright$  Broadcast links
- Specifying vlan tags
	- Only 'special' shared tags can be specified

#### NodeGroup parameters

- Create a single unattached node group
- ▶ Right-click to inspect and edit properties
	- Group sizes
	- Splittable groups

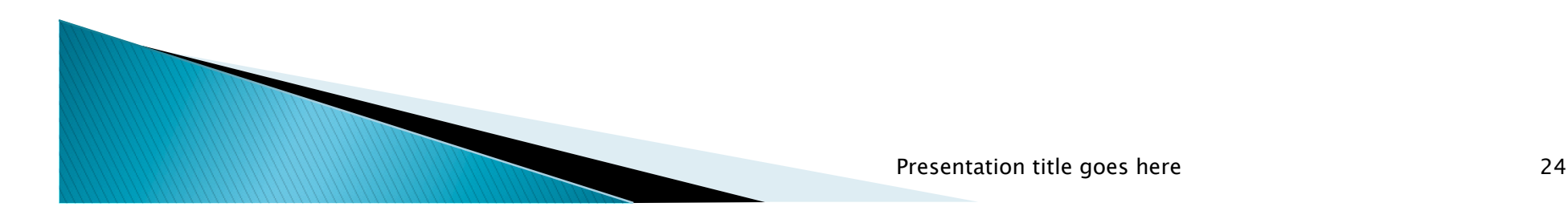

### **Nodes and NodeGroups**

- A Node is an individual compute element
	- Typically a VM or a hardware node
	- IP address(es) on links, size, image, site binding, post boot script
	- Can I control management IP address assignment? NO!
- A NodeGroup is a group of identically configured nodes
	- A lot like a node except

**MARTING COMPANY** 

- PostBoot script is templated using Velocity template engine
	- https://geni-orca.renci.org/trac/wiki/flukes
- IP address assignment is semi-automatic (starting with a user-specified address)
- Node groups can be splittable between sites

#### What do I get when I ...?

#### ▶ Create a standalone node?

- You get a single compute element at one of the sites with a single network interface to the management network through which you can SSH into the node
- Management interface is always eth0
- ▶ Connect two nodes together?
	- You get two compute elements each with two network interfaces – one for management access and one for the link between two nodes.
	- User-controlled interfaces start with eth1
	- You can control IP address assignment on the interfaces linking the two nodes (suggested range: 172.16.0.0/16)

### What do I get when I ...?

▶ Create a standalone NodeGroup?

- You get some number of nodes (specified in the group size) each with a single interface to the management network (eth0)
- Nodes typically will be within the same rack
- If node group is marked splittable nodes may be split across sites
- ▶ Connect a node group to a node or another node group?
	- All nodes within the group and the adjacent node (or all nodes in both groups) have interfaces on a common VLAN. They also have management interfaces (eth0)
	- IP address is specified similarly to private VLAN
	- Beware of address clashes! (i.e. here is a piece of rope, feel free to shoot yourself in the foot)

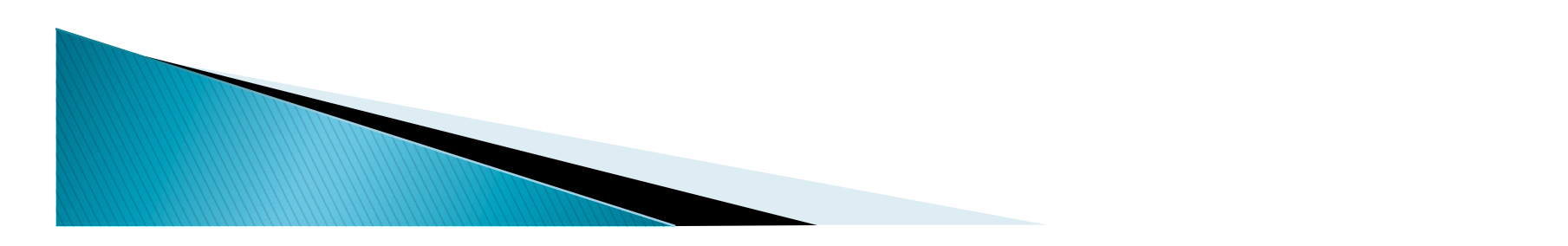

#### Can I tell which interface in the node will be eth1, eth2 etc?

- ▶ No, nor should you need to. Interfaces are identified by links they belong to.
- Note that different OSs name interfaces differently

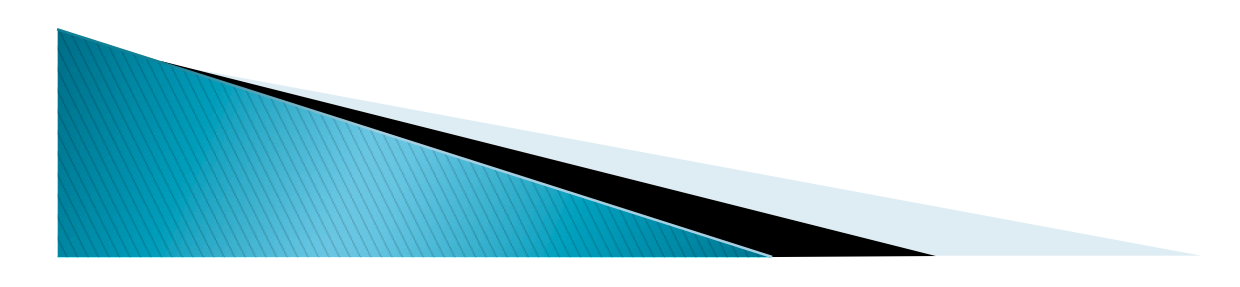

#### Node-level vs. Reservation-level options

- ▶ Reservation-level options overwrite nodelevel options
	- VM image
	- Domain binding
- ▶ OpenFlow slice parameters can currently only be specified at reservation level

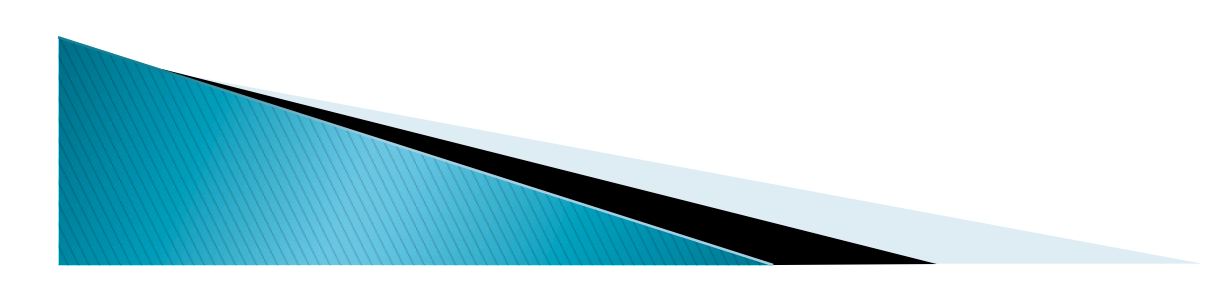

#### Domain binding

- ▶ Unbound requests are automatically bound to domains with available resources.
	- This depends on the visibility of the SM.
	- ExoSM can bind to any rack
	- Rack SM will always bind to its rack
- Bound requests are honored if resources are available
	- To create an inter-rack request, bind some of the nodes in it to one rack, and others to another
	- Can only be done via ExoSM!

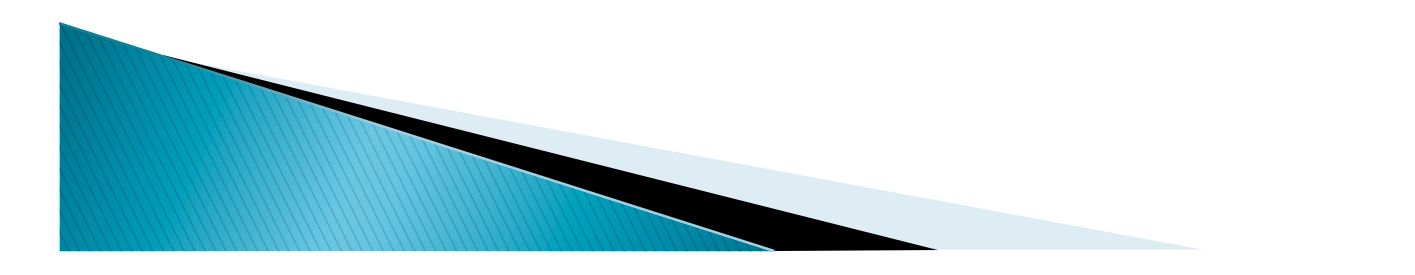

#### Section: Creating slices with Flukes

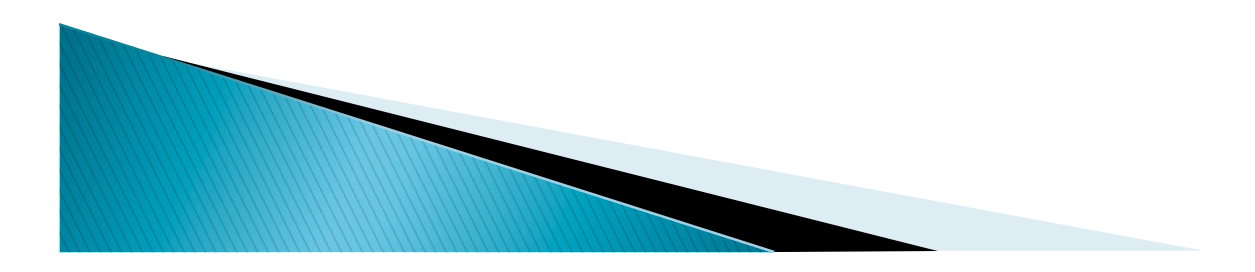

### Launching a slice

- ▶ Retrieve the RDF request file:
	- cd ~/Tutorials/GIMI/gimiXX
	- wget

http://emmy9.casa.umass.edu/RDFs/gimiXX.rdf

- ▶ Click 'File | Load Request' to load the request
- Inspect the topology, node properties and post boot scripts

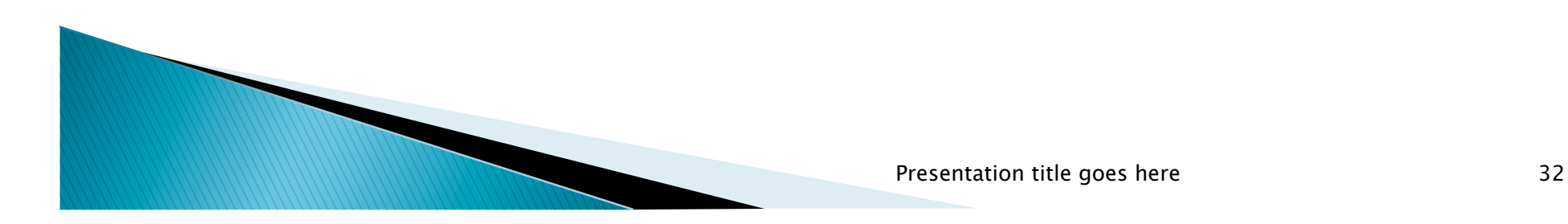

#### Launch a slice

- **These will be unbound slices** 
	- We will let ORCA select sites with available resources
- ▶ Specify slice duration (click 'Edit Reservation')
- ▶ Fill in slice name (must be unique)
- Click 'Submit Request'
	- Type in the alias of the key in the keystore ('tutorialXX')
	- Type in the password ('tut0rialXX')
	- 'OK'
- Inspect the output window
	- Mainly a debugging tool. Will go away in the future.

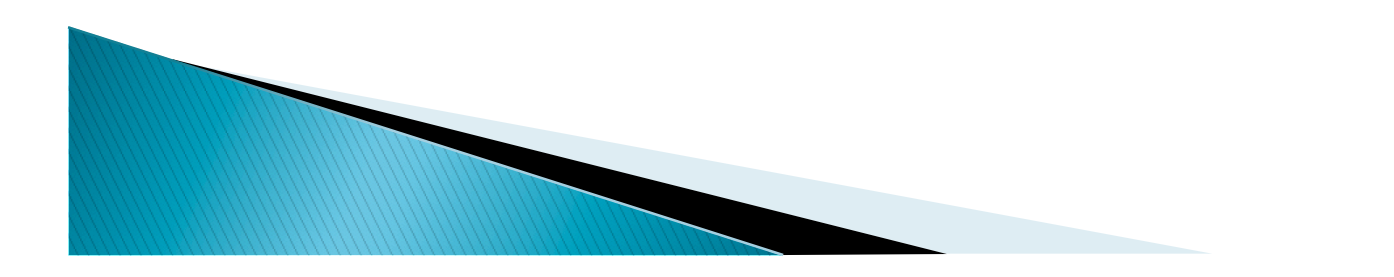

#### Inspect slice manifest

- Cut and paste slice name into the 'Manifest View' tab
- ▶ Click 'Query for Manifest'
	- Inspect raw output if interested
	- Inspect the state of slice elements by right clicking on each element (usually 'Ticketed')
	- If you see 'Failed' you have a problem
- ▶ Poll by clicking 'Query for Manifest'
	- Topology should materialize
	- All states should report 'Active'
- ▶ Play around with layouts to get something pleasing

#### **VM** images

- ▶ Creating your own image
- ▶ Specifying your own image for ORCA
- Delays
	- Images are downloaded and registered with the site at the time of slice creation
		- $\cdot$  If you repeatedly use the same image and the site already has it, this step is skipped
		- $\cdot$  Images may be cached-out causing longer delays (to download and re-register)
- Are there examples of known good images?
	- Yes, visit https://geni-orca.renci.org/trac/wiki/neucaimages

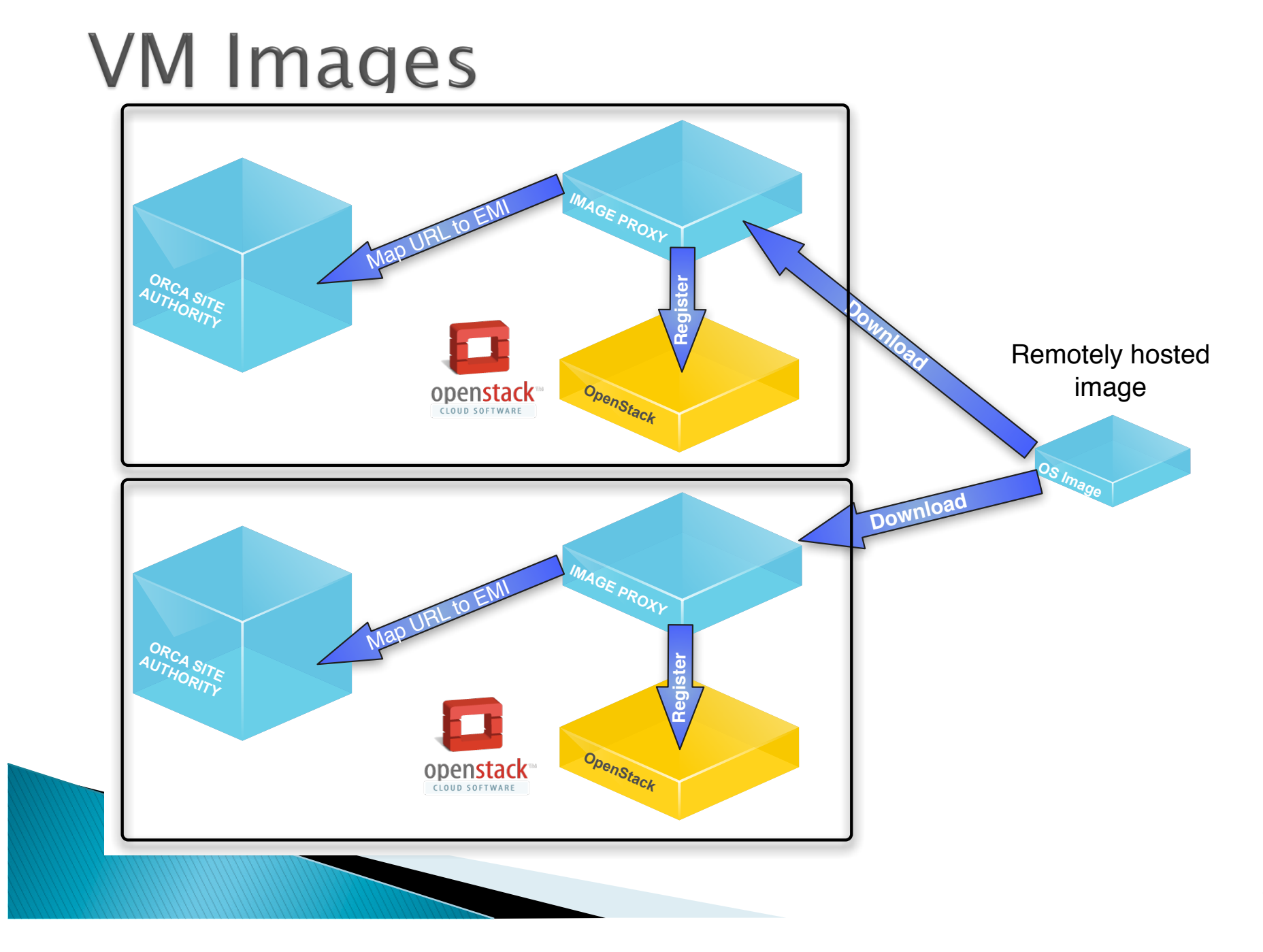

### Example image metafile

<images>

<image>

<type>ZFILESYSTEM</type>

```
\langlesignature>b54ed5a42cd99475c3d5d7c7a9839b69cf2076d5\langle/signature>
 <url>http://geni-images.renci.org/images/workflows/pegasus/images/ pegasus-4.0-v0.3.sparse.img.tgz</url>
```
 $\langle$ /image $\rangle$ 

 $\langle$ image $\rangle$ 

<type>KERNEL</type>

```
 <signature>f8a64d3bc429e8fb46c94ff3b11a932a27c142bc</signature> 
 <url>http://geni-images.renci.org/images/workflows/debian-squeeze- kernel/vmlinuz-2.6.28-11-generic</url>
```
 $\langle$ /image $\rangle$ 

 $\langle$ image $\rangle$ 

```
 <type>RAMDISK</type>
```

```
\lesignature>6225968f43299aa40f6b1491360f3ce080bd16c4\le/signature>
   <url>http://geni-images.renci.org/images/workflows/debian-squeeze-kernel/
initialimg - 2.6.28 - 11 - generic <(url)
```
 $\langle$ /image $\rangle$ 

 $\langle$ /images $>$ 

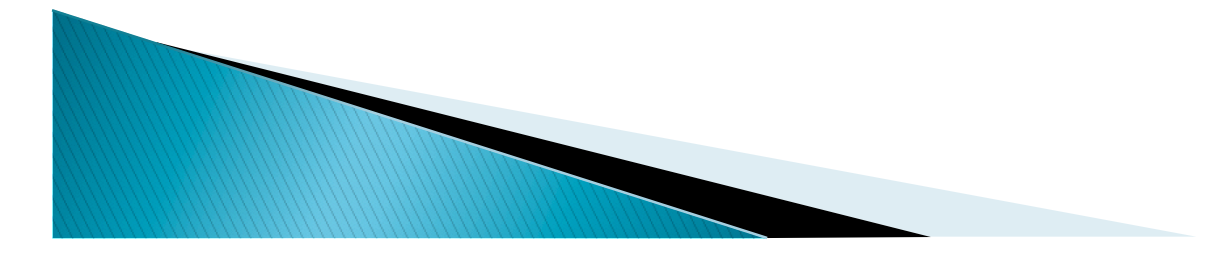

# How does ORCA refer to an image<br>URL of a metafile (can be same or different webserver as

- the image)
- SHA1 checksum of the metafile (to ensure it has not been modified)
- Workflow
	- Create filesystem, kernel ramdisk
	- Place on webserver
	- Take SHA1 signatures of each file
	- Generate metafile
	- Take SHA1 signature of metafile and its URL and add it to .flukes.properties or put it in Rspec
	- Try on a small slice (one node) to make sure it boots
- ▶ Can I put my image on your server?

**ANTIQUES COMMENTANTS** 

- Sorry, no.
- Will my image always remain cached at the racks?
	- No, depending on the use, your image may be cached out.

#### Doman binding

- Leaving domain as 'System Select' leaves ORCA to pick the domain that has available resources
- ▶ You can explicitly bind to specific domains
- If nodes or groups in slice request belong to different domains, appropriate inter-domain links will be provisioned on demand

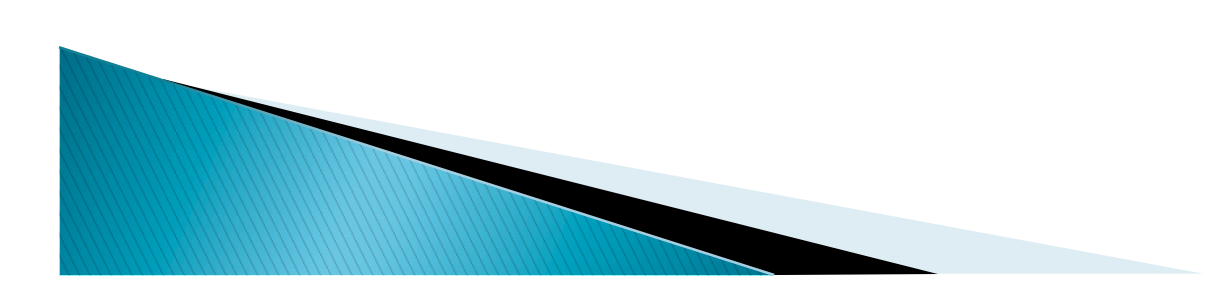

#### Inspect slice manifest

- Cut and paste slice name into the 'Manifest View' tab
- ▶ Click 'Query for Manifest'
	- Inspect raw output if interested
	- Inspect the state of slice elements by right clicking on each element (usually 'Ticketed')
	- If you see 'Failed' you have a problem
- ▶ Poll by clicking 'Query for Manifest'
	- Topology should materialize
	- All states should report 'Active'
- ▶ Play around with layouts to get something pleasing

### Logging into nodes

- ▶ Right click on node
- Select 'Login to node'
	- In terminal window type in SSH key password ('gec13')
- $\blacktriangleright$  Inspect uptime \$ uptime
- Inspect the output of your boot script
- **Inspect interfaces** \$ ifconfig
- Try to ping node neighbors

#### NEuca-py tools

- $\triangleright$  NEuca tools are loaded in the image
	- They configure network interfaces at boot time
	- They execute the post boot script
	- An image with NEuca tools will do neither of those things
		- You can still configure interfaces manually
- ▶ Allow you to inspect the VM configuration
- ▶ Run 'neuca' to get the list of neuca tools \$ neuca
- Run 'neuca-user-data'
	- Note your boot script

**MARTING COMMENT** 

- If you create your own VM image you are strongly encouraged to install NEuca tools on it
	- Visit

https://geni-orca.renci.org/trac/wiki/NEuca-guestconfiguration for instructions

### Building your own image

- ▶ Build one from scratch using instructions from OpenStack or Eucalyptus
	- Virtio support is required

**MARINE COMMENT** 

- NEuca-py tools should be installed
- ▶ Build one by adding packages to one of the existing images
- ▶ Use post-boot scripts to install packages after the VM boots
	- E.g. wget a tar file or a deb or an RPM and install it
	- Beware some tools (e.g. apt-get) need a controlling TTY, which is not available when executed from post-boot script

#### Thank you for attending the tutorial!

- ▶ More Orca information
	- http://geni-orca.renci.org
- ▶ More ExoGENI information
	- http://wiki.exogeni.net

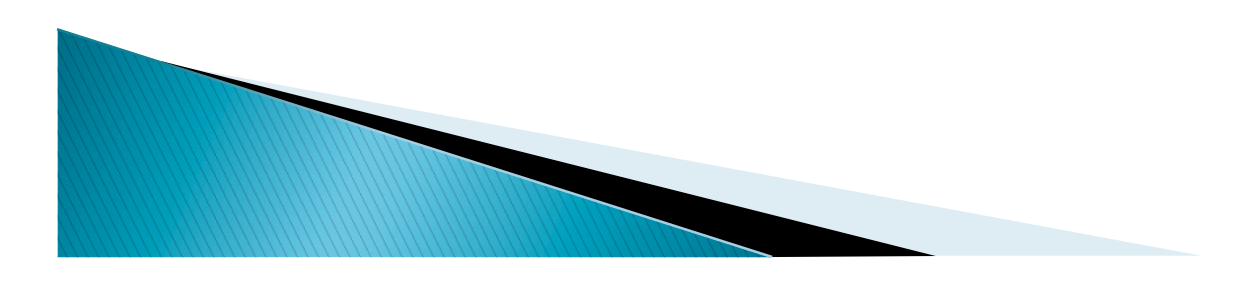